# **BAT 4 – Polytech'Nice**

Cours Environnement Logiciel puis Internet, Services et Réseaux en BAT4

Vérification des effectifs, Appel Sur EDT

**Une consigne :** 

*prenez des notes pendant les cours ! Les supports ne sont pas auto-suffisants, surtout pour la pratique et les démonstrations*

**BAT 4 – Introduction programmation C#**

# **Programme Informatique BAT4**

#### □ 2 modules Informatiques :

- ► Environnement Logiciel
	- Objectif 1: Introduction à la Programmation Objet et C#
	- Objectif 2 : Interface Graphique (IHM)
	- Objectif 3 : Interopérabilité Tableur Excel
	- Objectif 4 : Interopérabilité Matlab (si Matlab)
	- Objectif 5 : Savoir faire un projet complet sur le thème BAT
- **Internet, Services et Réseaux** 
	- Objectif 1: Introduction aux réseaux et à Internet
	- Objectif 2 : Manipulation logiciel des protocoles de communication entre programmes (socket)
	- Objectif 3 : Introduction aux Services Web
	- Objectif 4 : Manipulation logiciel des Services Web
	- Objectif 5 : Savoir faire un projet complet sur le thème BAT

### **Programme suivi du module Immotique**

- **A partir des deux précédents modules**
- **□ Ajout de technologies et problématique liées au** monitoring, pilotage et systèmes d'information d'un bâtiment
- $\Box$  Intervention d'extérieurs et de professionnels
- **□ Sur des sujets liés au bâtiment :** 
	- **Ex.** Sismologie
	- Ex. Distribution des fluides (électricité, eau …)
	- Ex. Consommation énergétique
	- …

#### $\square$  On en reparlera plus tard ...

### **Supports de Cours et de TDs**

- □ Les pages de mes cours sont sur : [http://www.tigli.fr/doku.php?id=bat:cours\\_informatique\\_de](http://www.tigli.fr/doku.php?id=bat:cours_informatique_dep_bat) p\_bat
- La page du Cours Environnement Logiciel de BAT4 est : [http://www.tigli.fr/doku.php?id=cours:cours\\_environnemen](http://www.tigli.fr/doku.php?id=cours:cours_environnement_de_programmation_bat4) t\_de\_programmation\_bat4
- **□ La page du Cours Internet, Services et Réseaux partie 1** et 2 en BAT4 est :

[http://www.tigli.fr/doku.php?id=cours:cours\\_internet\\_et\\_re](http://www.tigli.fr/doku.php?id=cours:cours_internet_et_reseaux_partie_1_et_2_bat4) seaux\_partie\_1\_et\_2\_bat4

#### $\Box$  Testez la visualisation de ces pages

**BAT4 – Introduction à la programmation C#**

### **Modalités d'évaluation dans ces Modules**

- **□ Mode contrôle continu**
- QCMs en début de séance de Cours et TDs (tout ou partie), corrigés a posteriori en séance
- **□ Peut-être certains TDs à rendre …selon assiduité**
- **□ Un Projet construit de synthèse en fin de période, noté**

## **Modalités de travaux pratiques dans ces Modules**

- **□ Environnement Informatique sur vos Machine : Windows,** Visual Studio 2013 Pro, Excel, Matlab (si possible), Access
	- ► Voir abonnement Polytech au programme Academic Alliance de Microsoft (DreamSpark), [https://www.dreamspark.com](https://www.dreamspark.com/) (onglet « élèves »)

# **Modalités de travaux pratiques dans ces Modules**

- **□ Environnement Informatique sur vos Machine : Windows,** Visual Studio 2013 Pro, Excel, Matlab (si possible), Access
	- Dans tous les cas vous pouvez le télécharger sur [https://www.dreamspark.com/Student/Default.aspx,](https://www.dreamspark.com/Student/Default.aspx) par le biais de la création d'un compte Microsoft
		- « Connexion »
		- Créer un compte Microsoft
		- **Puis connexion DreamSpark avec ce compte**
	- Attention le téléchargement doit se faire en dehors des heures de cours car long !!!
- **□ Créez votre compte Microsoft**
- Vérifiez que vous pouvez télécharger

**BAT4 – Introduction à la programmation C#**

### **Prise en Main de Visual Studio**

 Démonstration de l'enseignant en vidéo-projection **Prenez des notes!** 

**□ Comment créer un projet C# console pour chaque** programme de TD ?

**□ Encore un programme « Hello World » ...** 

# **BAT 4 – Polytech'Nice**

#### Programmation orientée Objet et C#

### **Introduction aux objets**

■ Le concept moteur de la programmation orienté-objet est issue de la création de nouveaux types complexes.

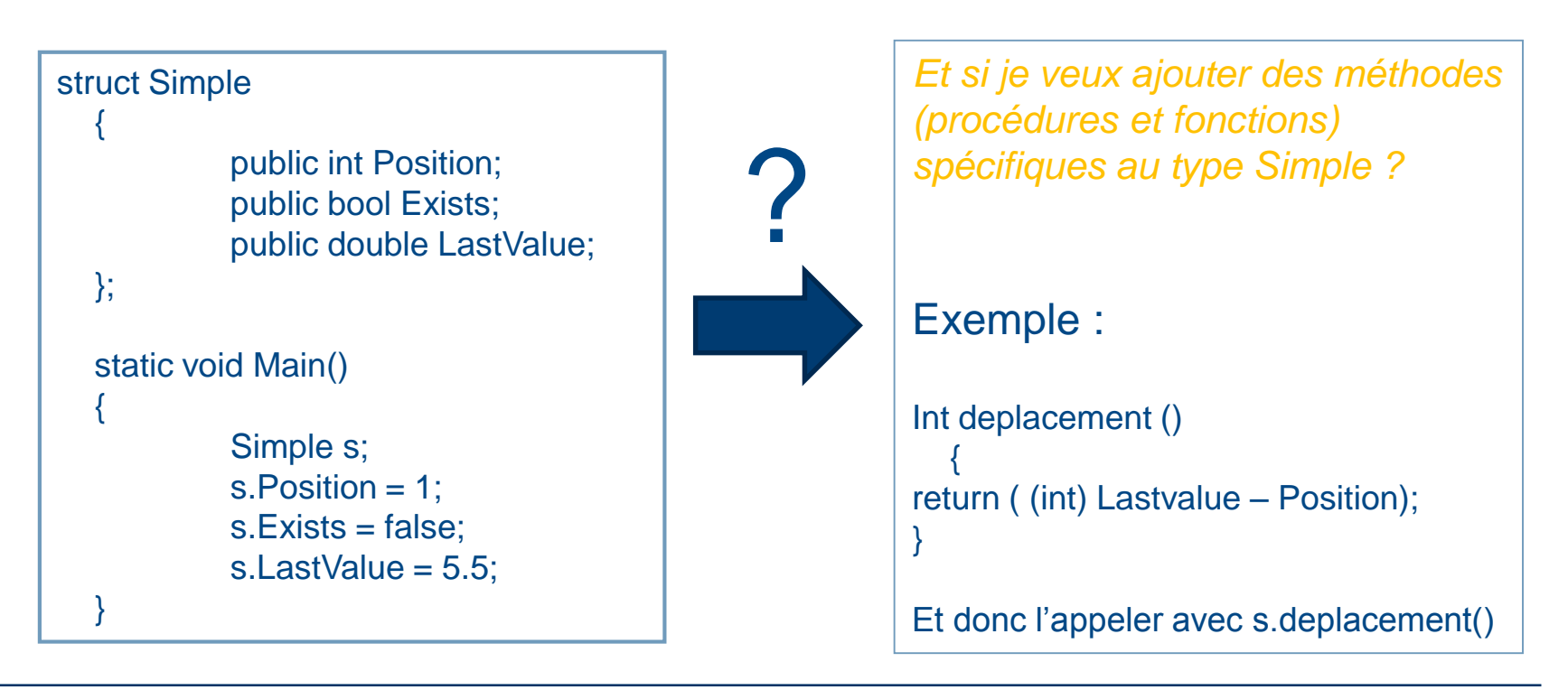

# **Rappel sur la programmation « procédurale »**

#### En premier lieu, un petit rappel sur la programmation dite « procédurale » ….

Exemple en C# (sans la notion d'objet ou presque …)

Prenez des notes et refaites les manipulation sur votre machine une fois Visual Studio installé

**BAT 4 – Introduction programmation C#**

# **Rappel sur la programmation procédurale**

- **□ Types et Variables (plus tard on les appellera attributs** dans un objet)
- **□ Constantes**
- **□** Expression
- $\Box$  Instructions
	- $\blacktriangleright$  Test
	- **Boucles**
	- ► Sauts

## **Rappel sur la programmation procédurale**

- **Q** Procédures et Fonctions (plus tard on les appellera méthodes dans un objet)
	- **Passage de paramètres**
	- ► Valeur de retour dans le cas d'une fonction

# **Les mêmes notions dans C#**

- Types et Variables (plus tard on les appellera *attributs* dans un objet)
- Constantes
- **Q** Expression
- **Instructions**
- **■** A ignorer pour le moment
	- ► L'espace de nommage
	- $\blacktriangleright$  La classe principale

Vous pouvez vous référer au guide de programmation MSDN en ligne :

http://msdn.microsoft.com/frfr/library/67ef8sbd.aspx

- **□ Procédures et Fonctions (plus tard on les appellera** méthodes dans un objet)
- Passage de paramètres
- Valeur de retour dans le cas d'une fonction
- Cas particulier de la fonction *Main*

**BAT4 – Introduction à la programmation C#**

# **Types prédéfinis dans C#**

**□ Les types servent à la déclaration des variables** 

- Les variables conservent toutes sortes d'information
	- ► Idée: Laissé l'information déterminer le type de variable à employer
- **□ Les types prédéfinis concernes ceux offert par C# et le** Framework .NET
	- ► i.e. int, byte, char, string, object, ...
	- ▶ Vous pouvez également définir les votres!
- **□ Une variable doit toutefois être déclarée avant de pouvoir** être utilisée

# **Types prédéfinis dans C#**

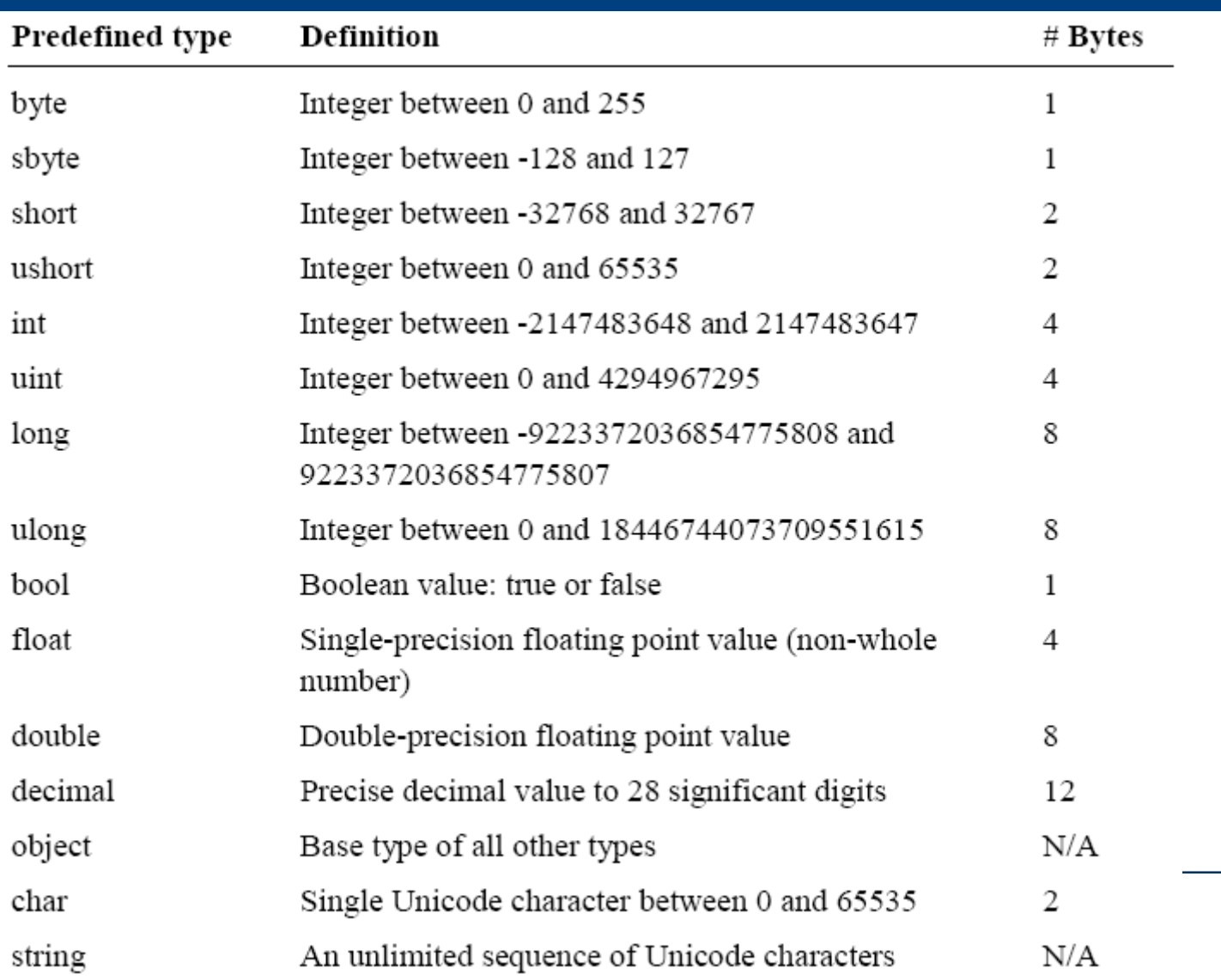

### **Les variables C#**

- □ Variable
	- ► Logiquement: permet de mémoriser une donnée à laquelle on peut référer par un nom;
	- ▶ Physiquement: une case de mémoire;
	- ► Nom: Un nom significatif qui réfère au contenu
	- ► Une variable a un type
- □ Une variable doit être initialisée avant d'être lue
	- Explicitement ou automatiquement
	- $\blacktriangleright$  Ex. : Int  $x = 5$ ; **Type Variable initialisation**

**□ On peut aussi déclarer plusieurs variables en même temps** 

 $\blacktriangleright$  Ex. : Int compte, temps, resultat;

# **Comment Déclarer et initialiser une variable**

#### **Déclarer**

- **Assigner un type**
- ► Assigner un nom
- **F** Terminer avec;
- $\Box$  Initialiser
	- ► Utiliser l'opérateur =
	- Assigner une valeur
	- **F** Terminer avec;

int numberOfVisitors;

string bear;

$$
string\,bear = "Grizzly";
$$

$$
decimal \text{ deposit} = 100M;
$$

### **Les variables C#**

- **□ En C#, on doit respecter certaines règles pour nommer** tout objets, variables et constantes.
- $\Box$  Identificateurs
	- ► Noms pour les types, les méthodes, les champs, etc.
	- ► Un seul mot sans espace
	- ► Caractère Unicode
	- ► Le premier caractère est soit une lettre soit ''
	- ► Ne doit pas être un mot clé
		- Sauf si préfixé par ' $\omega$ ' (class, main, static...)

### **Les variables C#**

#### **Q** Conventions

- ► Les noms de classe commencent par une majuscule.
- ► La première lettre des méthodes et des variables doivent débuter en minuscule.
	- **Utilisez le style (Camel writing)** 
		- Classes = NomDeMaClasse
		- Méthodes = nomDeMaMéthode
		- Variables = nomDeMaVariable

# **Les caractères d'échappements**

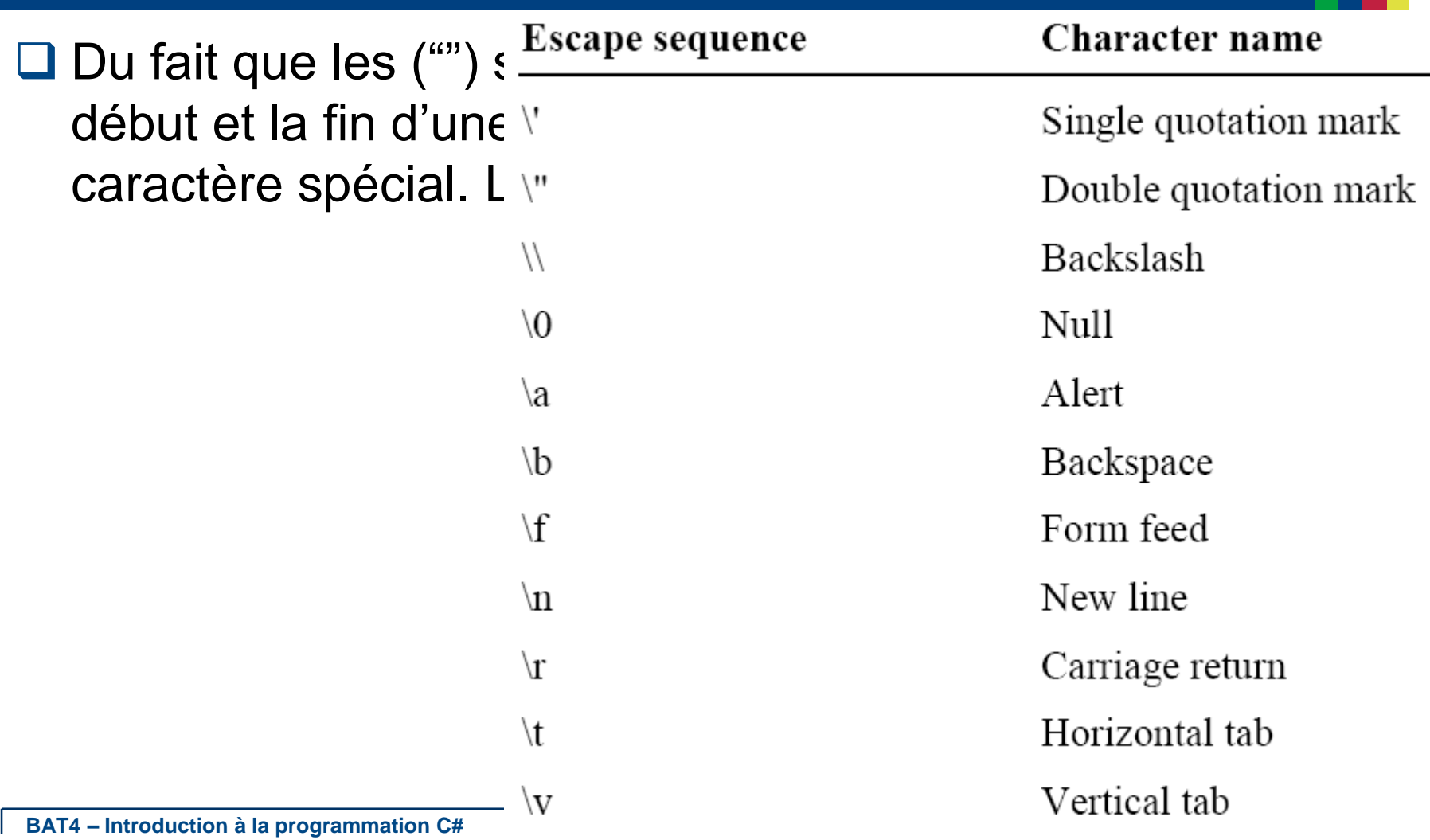

### **Comment déclarer et initialiser String**

#### **□** Exemple

string  $s =$  "Hello World"; // Hello World

string  $s =$  "\"Hello\""; // "Hello"

string  $s = "Hello\nuol'$ ; // a new line is added

### **Constantes**

- La déclaration d'une constante ce fait à l'aide du mot réservé const en plus du type
- $\Box$  Ne varie pas/quantité fixe (ex. tps tvq)
- **□ Vous devez obligatoirement assigner une valeur au** moment de la déclaration

```
const int earthRadius = 6378; // km
```
const long meanDistanceToSun =  $149600000$ ;//km

const double meanOrbitalVelocity =  $29.79D$ ;//km sec

### **Autres types dits complexes**

#### Arrray (Tableaux)

- **Q** Enumeration
- **□** Struct

### **Démo types, variables et valeurs**

#### □ Déclarer et initialiser des variables dans un programme

*int a = 5; int b = a + 2; //OK*

*bool test = true;*

*// Error. Operator '+' cannot be applied to operands of type 'int' and 'bool'. int c = a + test;*

#### **□ Les suivre avec le débogueur VS.NET**

# **Les Expressions : Les opérateurs logiques**

- Les opérateurs &&(AND), ||(OR) et !(NOT) nous permettent de construire des expressions logiques.
- □ Dans le cas des opérateurs && et ||
	- Aussitôt qu'on peut déterminer le résultat final de l'expression, on arrête d'évaluer l'expression
	- ► On arrête à la première valeur fausse pour un &&
	- On arrête à la première valeur vraie pour un ||

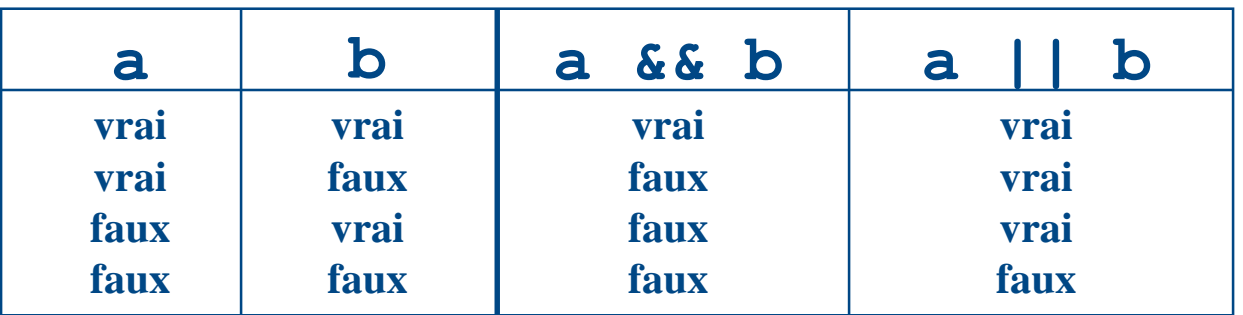

## **Les Expressions : Opérateurs d'incrémentation et de décrémentation**

**□ C# définit un opérateur d'incrémentation ++** 

► La valeur de l'opérande est incrémentée de 1 (valeur + 1)

**Ex.** count  $++$ ; ou count = count  $+1$ ;

- ► Lorsque placée avant l'opérande, la décrémentation se fait avant d'utiliser le contenu de l'opérande
	- $\blacksquare$  Ex.  $++$ count;
- □ C# définit un opérateur de décrémentation --
	- ► La valeur de l'opérande est décrémentée de 1 (valeur 1)

**Ex.** count  $\text{-}$ ; ou count = count  $\text{-}1$ ;

► Lorsque placée avant l'opérande, la décrémentation se fait avant d'utiliser le contenu de l'opérande

 $\blacksquare$  Ex. -- count;

### **Les Expressions : Opérateurs d'incrémentation et de décrémentation**

- $\Box$  Si le compte contient actuellement 45, puis on effectue une incrémentation
- $total =$  compte++;
	- …assigne 45 au total et 46 à compte
- $\Box$  Par contre, si le compte contient actuellement 45, puis on effectue une post-incrémentation
- $total = ++count;$ 
	- …assigne la valeur 46 au total et au compte

# **Les Expressions : Opérateur d'assignation**

- **□** Souvent nous effectuons une opération sur une variable, puis nous « stockons » le résultat de nouveau dans cette variable.
- $\Box$  C# fournit des opérateurs pour simplifier ce processus
	- ex. num += count;
- est équivalent à
- $num = num + count;$

#### **Les Expressions : Opérateur d'assignation**

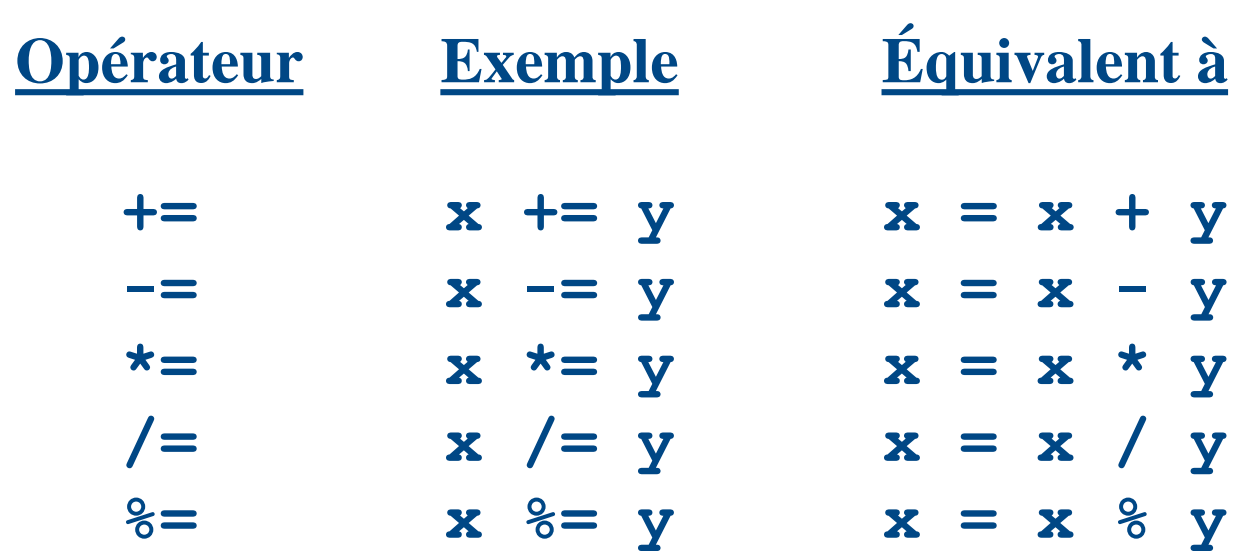

### **Les Expressions :**

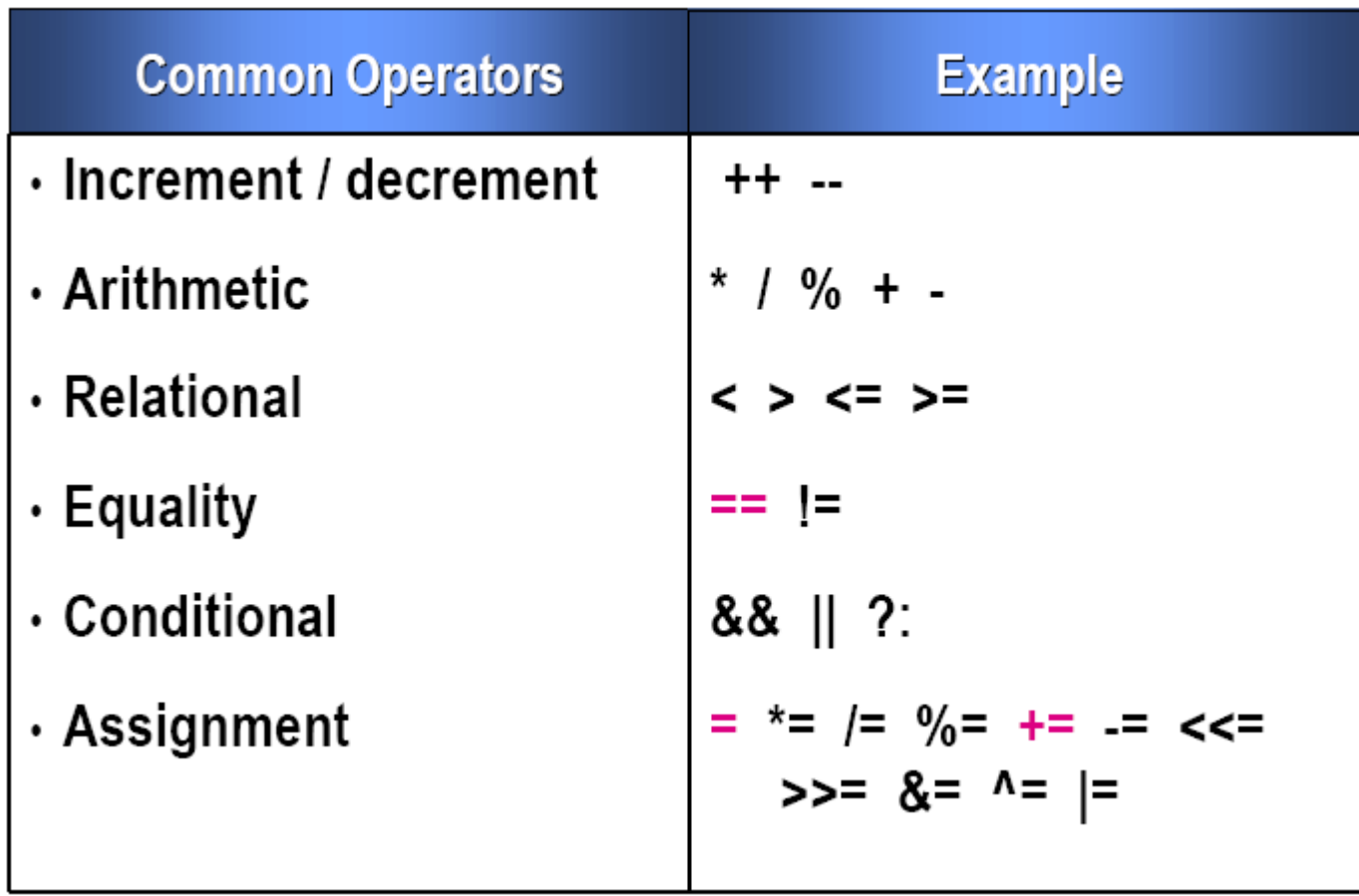

### **Des méthodes de system.console**

Les méthodes : http://msdn.microsoft.com/fr[fr/library/system.console\\_methods\(v=vs.80\).aspx](http://msdn.microsoft.com/fr-fr/library/system.console_methods(v=vs.80).aspx)

**□** void Console.WriteLine (<variable de type simple>)

- Écrit dans le flux de sortie standard (console) la représentation textuelle de la valeur de type <type>.
- $\Box$  string ReadLine ()
- **□ Message avec plusieurs variables :** 
	- ► Concaténation avec « + »
	- ► Conversion <type> to string
		- Convert.ToString(num)
		- num.ToString()

# **La documentation en ligne**

**□** Documentation Microsoft en français

<http://msdn.microsoft.com/fr-fr/library/>

- **□** Autre documentation de bibliothèque, exemple de mathématique
- □ http://msdn.microsoft.com/fr[fr/library/system.math\\_methods\(v=vs.80\).aspx](http://msdn.microsoft.com/fr-fr/library/system.math_methods(v=vs.80).aspx)
- **Et surtout le mémo :**
- □ [http://stephanie.laporte.pagesperso](http://stephanie.laporte.pagesperso-orange.fr/Pdf/syntaxeCsharp.pdf)orange.fr/Pdf/syntaxeCsharp.pdf

**BAT4 – Introduction à la programmation C#**

### **Instructions**

- **Instructions de sélection**
- **□ Les instructions de sélection permettent de se brancher à** différentes sections de code, en fonction d'une ou plusieurs conditions spécifiées
- $\Box$  if, else,
- $\Box$  switch, case

# **Instructions**

#### $\Box$  Instructions d'itération

- **□ Les instructions d'itération permettent d'effectuer une** boucle à travers des collections telles que des tableaux, ou d'exécuter à plusieurs reprises le même jeu d'instructions jusqu'à ce qu'une condition spécifiée soit remplie.
- Pour plus d'informations, voir les rubriques suivantes :
- $\Box$  do, for, foreach, in, while

### **Instructions**

 $\Box$  Instructions de saut

Les instructions de saut transfèrent le contrôle à une autre section de code. Pour plus d'informations, voir les rubriques suivantes :

**□** break, continue, default, goto, return, yield

# **Le langage C# : Plan**

#### **Q** Plan de séance

- Comprendre les éléments fondamentaux
	- **Types primitifs**
	- Variables
	- **Constantes**
	- **Expressions**

# **C# et la plateforme .NET**

- **□ L'objectif recherché de C# est d'offrir un langage** performant pour le développement .NET en plus d'être simple, facile et efficace
- **□ C# est un nouveau langage (2000) mais il hérite des** leçons apprises depuis les 30 dernières années
	- ► De la même façon qu'on peut dire qu'un enfant hérite de ressemblance et de caractéristiques de ses parents et grandparents, C# est influencé de Java, C++, VB et +

# **Étapes de compilation d'un programme C#**

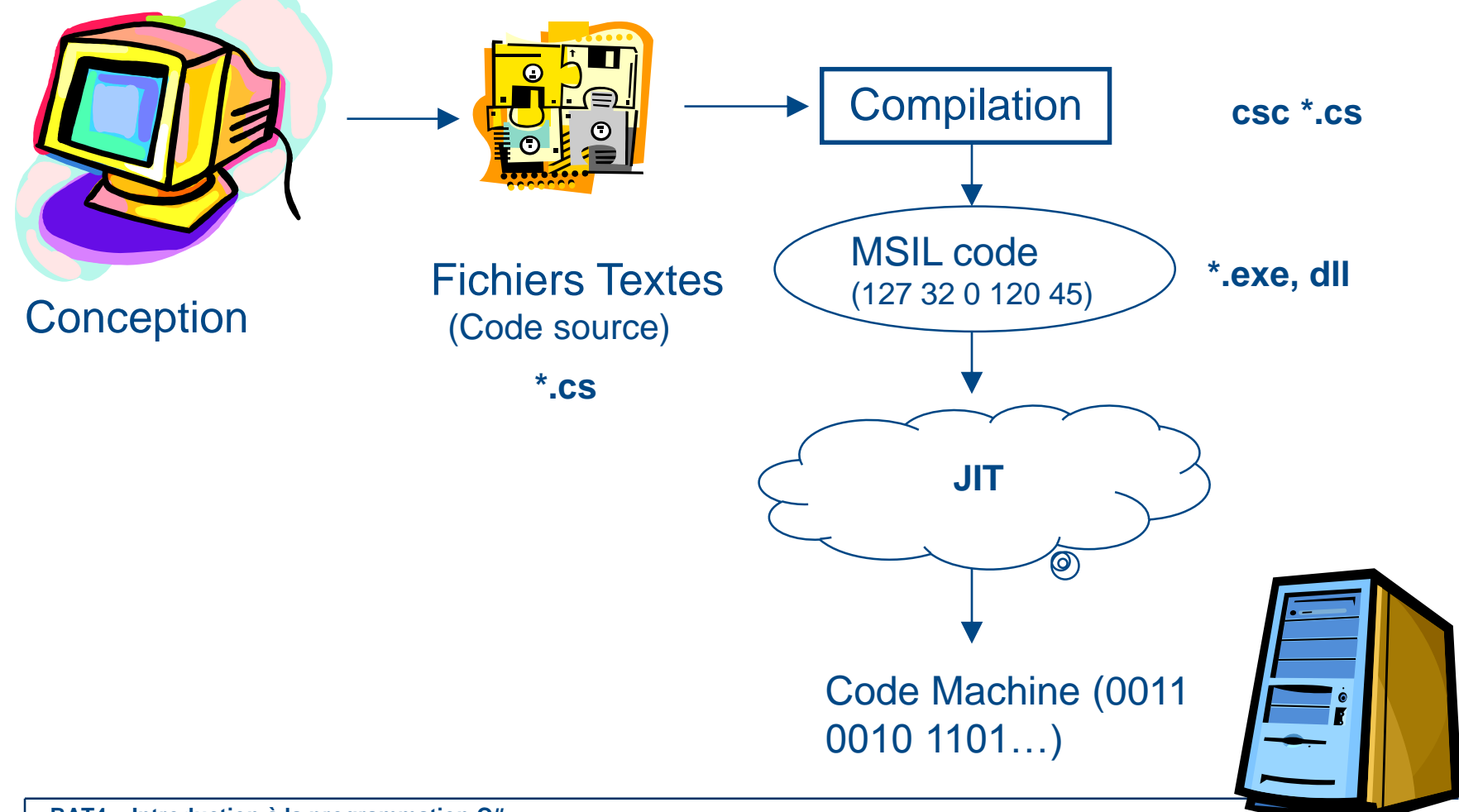

# **Éléments fondamentaux**

#### Structure d'un programme

- ► Exécution d'un programme débute au Main()
- ► Le mot réservé using fait référence à l'utilisation d'une classe provenant du FCL
- Les instructions sont des commandes exécutants des actions
	- Un programme comprend plusieurs instructions séparées
	- Ceux-ci sont séparées par des ()
	- Les { \, } servent à délimiter les instructions

```
using System;
class HelloWorld {
    static void Main() \{BAT4 – Introduction à la programmation C#
```
# **Éléments fondamentaux**

#### **□ Comment formater le code en C#**

- ► Faite bonne usage de l'indentation
- ► C# est sensible à la case
- ► Les espaces blancs sont ignorés
- ► L'utilisation de // indique une seule ligne de commentaire
- ► Pour indiquer plusieurs ligne: /\*...\*/

```
using System;
                                                        * Multiple line comment
class HelloWorld {
                                                        * This example code shows how to format
  static void Main() {
                                                        * multiple line comments in C#
      Console.WriteLine ("Hello, World");
                                                        \sqrt{\frac{1}{2}}//writes Hello, World
  }
                                                       /* alternative use of this comment style */
```
**BAT4 – Introduction à la programmation C#**

Types prédéfinis dans le langage C#

**BAT 4 – Introduction programmation C#**

# **Types dans le langage C#**

- Quels sont les types prédéfinis dans C#
- **□ Comment déclarer et initialiser une variable**
- **□ Comment déclarer et initialiser un string**

# **Types prédéfinis dans C#**

**□ Les types servent à la déclaration des variables** 

- Les variables conservent toutes sortes d'information
	- ► Idée: Laissé l'information déterminer le type de variable à employer
- **□ Les types prédéfinis concernes ceux offert par C# et le** Framework .NET
	- ► i.e. int, byte, char, string, object, ...
	- ▶ Vous pouvez également définir les votres!
- **□ Une variable doit toutefois être déclarée avant de pouvoir** être utilisée

# **Types prédéfinis dans C#**

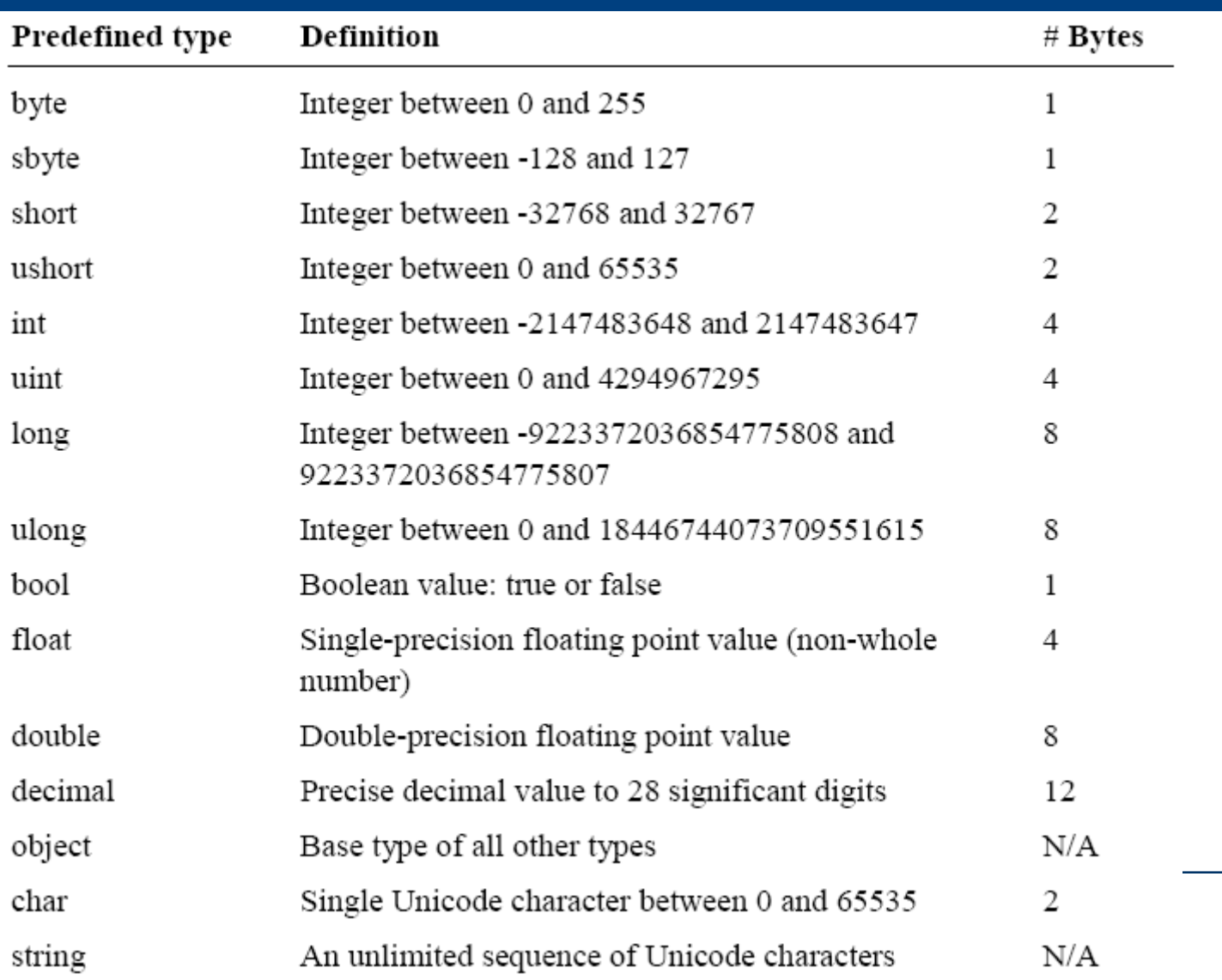

#### Les variables C#

**BAT 4 – Introduction programmation C#**

### **Les variables C#**

#### **□** Variable

- ► Logiquement: permet de mémoriser une donnée à laquelle on peut référer par un nom;
- ► Physiquement: une case de mémoire;
- ► Nom: Un nom significatif qui réfère au contenu
- $\blacktriangleright$  Une variable a un type
- **□ Une variable doit être initialisée avant d'être lue** 
	- Explicitement ou automatiquement
	- $Ex. : I \nint \n\vec{x} = 5;$  initialisation

**Type Variable**

On peut aussi déclarer plusieurs variables en même

**BAT4 CIMPOS**<br>BAT4 CIME DE CHON à la programmation C#

 $\blacktriangleright$  Ex. : Int compte, temps, resultat;

# **Comment Déclarer et initialiser une variable**

#### **Déclarer**

- **Assigner un type**
- ► Assigner un nom
- **F** Terminer avec;
- $\Box$  Initialiser
	- ► Utiliser l'opérateur =
	- Assigner une valeur
	- **F** Terminer avec;

int numberOfVisitors;

string bear;

$$
string\,bear = "Grizzly";
$$

$$
decimal \text{ deposit} = 100M;
$$

### **Les variables C#**

- **□ En C#, on doit respecter certaines règles pour nommer** tout objets, variables et constantes.
- $\Box$  Identificateurs
	- ► Noms pour les types, les méthodes, les champs, etc.
	- ► Un seul mot sans espace
	- ► Caractère Unicode
	- ► Le premier caractère est soit une lettre soit ''
	- ► Ne doit pas être un mot clé
		- Sauf si préfixé par ' $\omega$ ' (class, main, static...)

### **Les variables C#**

#### **Q** Conventions

- ► Les noms de classe commencent par une majuscule.
- ► La première lettre des méthodes et des variables doivent débuter en minuscule.
	- **Utilisez le style (Camel writing)** 
		- Classes = NomDeMaClasse
		- Méthodes = nomDeMaMéthode
		- Variables = nomDeMaVariable

# **Les caractères d'échappements**

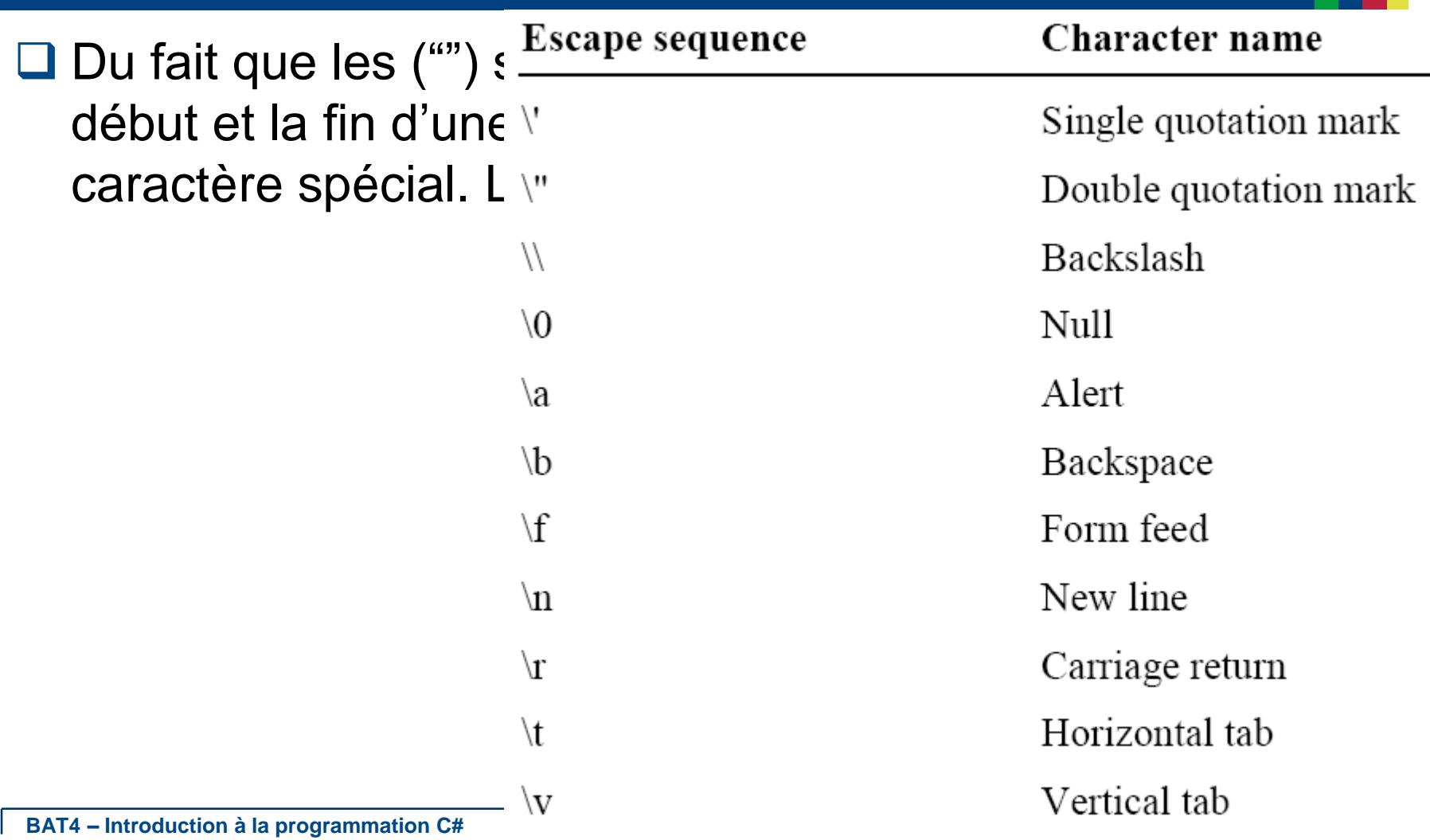

### **Comment déclarer et initialiser String**

#### **□** Exemple

string  $s =$  "Hello World"; // Hello World

string  $s =$  "\"Hello\""; // "Hello"

string  $s = "Hello\nuol'$ ; // a new line is added

### **Constantes**

- La déclaration d'une constante ce fait à l'aide du mot réservé const en plus du type
- $\Box$  Ne varie pas/quantité fixe (ex. tps tvq)
- **□ Vous devez obligatoirement assigner une valeur au** moment de la déclaration

```
const int earthRadius = 6378; // km
```
const long meanDistanceToSun =  $149600000$ ;//km

const double meanOrbitalVelocity =  $29.79D$ ;//km sec

### **Autres types**

- **Q** Enumeration
- **□ Struct**

#### **□** Exercice

Déclarer et initialiser des variables et voir leurs résultats avec le débogueur VS.NET

#### **Expressions**

**BAT 4 – Introduction programmation C#**

# **Les opérateurs logiques**

- Les opérateurs &&(AND), ||(OR) et !(NOT) nous permettent de construire des expressions logiques.
- □ Dans le cas des opérateurs && et ||
	- Aussitôt qu'on peut déterminer le résultat final de l'expression, on arrête d'évaluer l'expression
	- ► On arrête à la première valeur fausse pour un &&
	- On arrête à la première valeur vraie pour un ||

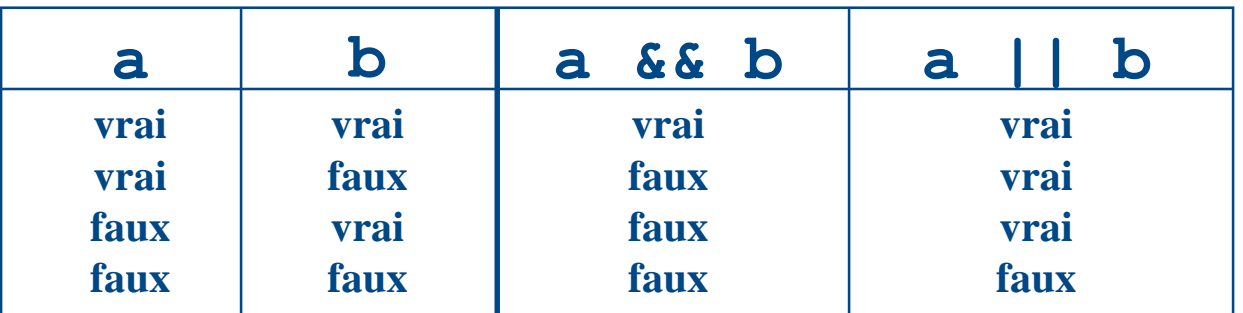

# **Opérateurs d'incrémentation et de décrémentation**

**□ C# définit un opérateur d'incrémentation ++** 

► La valeur de l'opérande est incrémentée de 1 (valeur + 1)

**Ex.** count  $++$ ; ou count = count  $+1$ ;

- ► Lorsque placée avant l'opérande, la décrémentation se fait avant d'utiliser le contenu de l'opérande
	- $\blacksquare$  Ex.  $++$ count;
- □ C# définit un opérateur de décrémentation --
	- ► La valeur de l'opérande est décrémentée de 1 (valeur 1)

**Ex.** count  $\text{-}$ ; ou count = count  $\text{-}1$ ;

► Lorsque placée avant l'opérande, la décrémentation se fait avant d'utiliser le contenu de l'opérande

 $\blacksquare$  Ex. -- count;

# **Opérateurs d'incrémentation et de décrémentation**

- $\Box$  Si le compte contient actuellement 45, puis on effectue une incrémentation
- $total =$  compte++;
	- …assigne 45 au total et 46 à compte
- $\Box$  Par contre, si le compte contient actuellement 45, puis on effectue une post-incrémentation
- $total = ++count;$ 
	- …assigne la valeur 46 au total et au compte

# **Opérateur d'assignation**

- **□** Souvent nous effectuons une opération sur une variable, puis nous « stockons » le résultat de nouveau dans cette variable.
- **□ C# fournit des opérateurs pour simplifier ce processus** 
	- ex. num  $+=$  count;
- est équivalent à
- $num = num + count;$

### **Opérateur d'assignation**

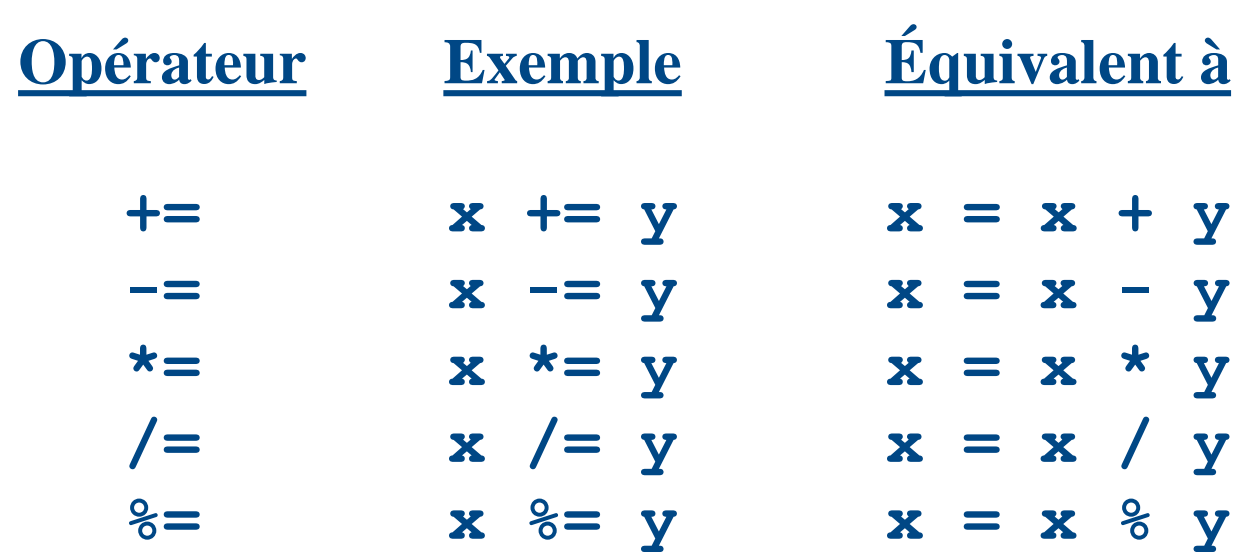

#### **Expressions**

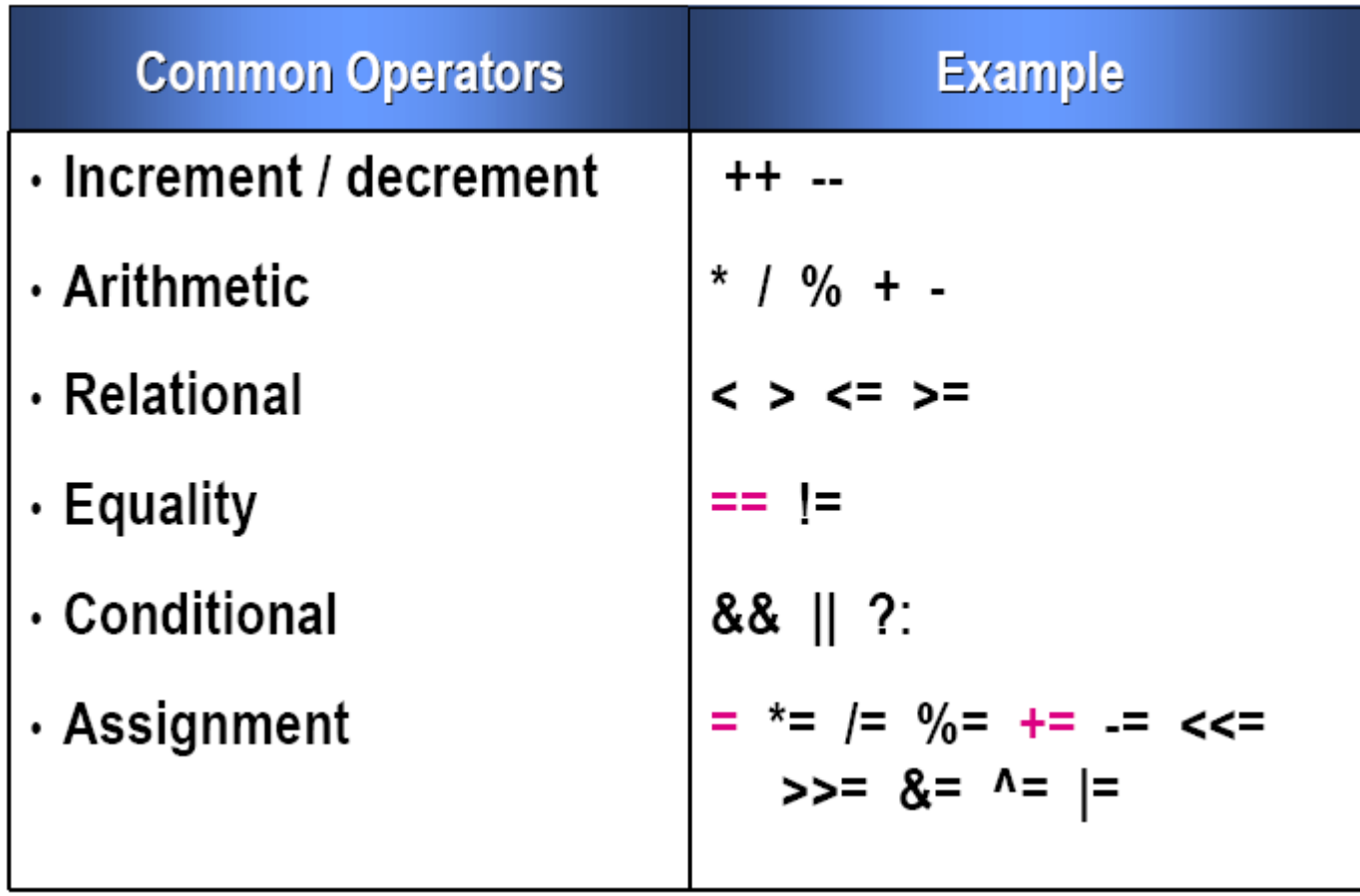

# **Quelques informations sur le TD 2**

#### BAT4 – Polytech'Nice – 2012 - 2013

**BAT 4 – Introduction programmation C#**

# **La documentation en ligne**

<http://msdn.microsoft.com/fr-fr/library/>

**□ Exemple : system.console** 

□ Ses méthodes : http://msdn.microsoft.com/fr[fr/library/system.console\\_methods\(v=vs.80\).aspx](http://msdn.microsoft.com/fr-fr/library/system.console_methods(v=vs.80).aspx)

- $\Box$  Exemple : math
- □ http://msdn.microsoft.com/fr[fr/library/system.math\\_methods\(v=vs.80\).aspx](http://msdn.microsoft.com/fr-fr/library/system.math_methods(v=vs.80).aspx)

## **Ma première Classe … celle du Main()**

**□ Squelette de la Classe principale du Main** 

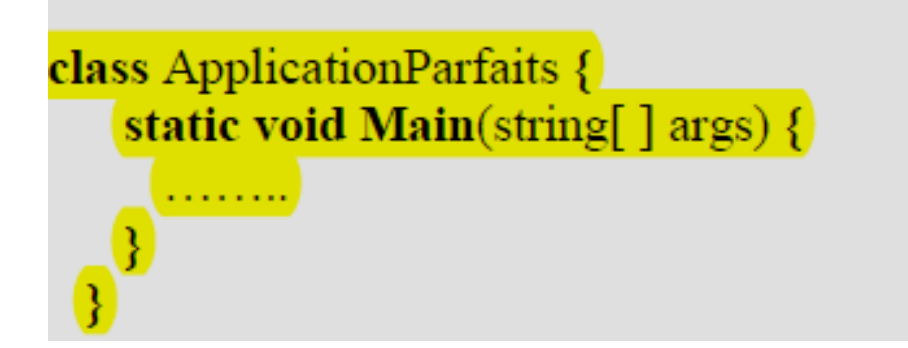

### **Et si je veux ajouter une méthode …**

#### □ Syntaxe d'un méthode de la classe principale

static int pgcd (int a, int b) {<br>...